# Excel を用いたシミュレーション演習授業

松永 豊

情報教育講座

# **The Simulation Practice Class by Excel**

# Yutaka MATSUNAGA

*Department of Information Sciences, Aichi University of Education, Kariya 448-8542, Japan*

## 1.はじめに

情報コースにおけるプログラミングの重要性はいま さら語る必要もないと思われるが,プログラミング能 力の基本的な部分は何も情報コースだけに必要なもの ではない。筆者の所属は情報教育講座であり,筆者は プログラミングの授業も担当している。無論,専門教 育としてプログラミングの授業を担当しているが,プ ログラミングの本質は

・問題を正しく把握し

・解決のための適切な手順を構築し

・論理矛盾や過不足なく適切に伝える(示す)

ことにあるわけだから,コミュニケーション能力と考 えればあらゆるコースや分野で必要な能力といえると 常々考えている。(プログラミングの場合、相手がコ ンピュータであるだけの違いとも考えられる。)

しかしながら,プログラミング言語の習得が容易で ないことも周知の事実である。そもそも,新しい言語 の習得は自然言語でも容易ではないが,相手がコン ピュータの場合はあいまいな表現や意味上の間違いな どが基本的には一切認められないので,それが一層敷 居を高くしているのかもしれない。無論,プログラミ ング言語の習得自体はすべての分野で必要とは考えに くいため,それを専門とする人以外は必ずしも習得す る必要はないと思われるが,先にも述べたように本質 的な部分における一定範囲の体験は有益である。すな わち,「一般人(=非専門家)」「本質部分の体験」の 双方を満たす教育が重要と考えている。この一見相反 する命題を満たすためにはいくつかの環境(専用ソフ ト)を整えなければならないが,その一つとして Excel を用いた教育が挙げられると考えている。

そこで本論文ではプログラミング要素をかなり含む テーマを扱った授業における,Excel を用いた授業構 築,および,実践結果を報告する。さらに,一般向け 授業に再構築する方法についても検討する。

# 2.Excel とプログラミング能力

本学では情報リテラシ教育の一環として(原則とし て全てのコースで)Excel を学ぶ。使用頻度や優先順 位等はコースによってさまざまであるが,表計算ソフ トが活用できる分野,もっと言えば Microsoft Excel と いうソフトウェアが持つポテンシャルは極めて高いも のがあるため,使いこなすことができるようになると 活用範囲が圧倒的に広がる。

周知の通り,Excel では様々な計算式や関数が利用 できる。この計算式(セル同士の関連性や関数の組み 合わせ等)は直接プログラミング能力に通じるものが ある。先述の通り,プログラミングの本質は適切な手 順を論理矛盾なく示すことであるが,ここで適切な手 順とは決められたいくつかの処理の組み合わせに他な らない。もともと選択可能な(実行可能な)処理は有 限種であるが,組み合わせ方次第でほぼ無限種の処理 が可能となる。

Excel における指示(すなわち計算式)も複数の解 答が存在し,アイディア次第でさまざまな処理方法が 選択できる。たとえば,セル A1とセル B1の大きい方 の数値が必要な場合,すぐに次のような2種類の計算 式を思いつく。(無論,どちらの方法で書いても問題 ない。)

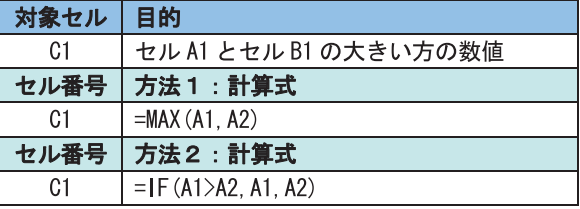

また,いくつかのセルを経由させることで解決でき る事例もある。たとえば,セル A1からセル A5のうち 60以上のセルだけカウントする計算をセル C1で行う 場合,基本的には以下のように書けばよい。

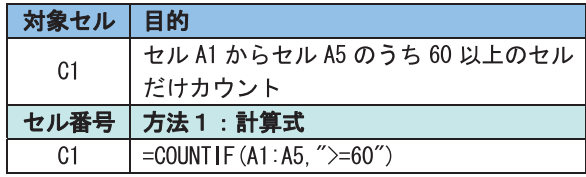

しかし,A 列から B 列経由で計算することが可能 であるならば. COUNTIF を IF と SUM で置き換える ことも可能となる。

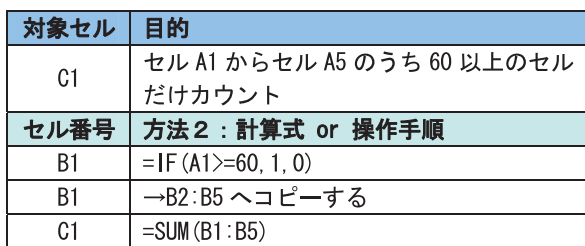

このような点からも Excel における処理はプログラ ミングに通じるところがあることが分かる。もちろん Excel による処理とプログラミング言語を用いた処理 のそれぞれに得意不得意な問題が存在し,解決方法が 異なることも多い。しかしながら,その点を考慮して も Excel による解決手順を見つけることは,アルゴリ ズムという観点から重要であると考える。つまり、プ ログラミングが得意な人は Excel も得意である可能性 が高く、逆に言えば Excel における処理手順をマス ターすれば一定範囲プログラミングにも役立つと考え ている。

# 3.プログラミング要素を含む授業

近年,コンピュータはさまざまな分野で利用されて おり,一般生活にも溶け込んでいる。教育においても 然りであり、我々教員が授業を行う際にもコンピュー タを使う機会は増えている。当然,今後教職を目指す 学生にとっても無関係ではない。すなわち、専門教育 だけでなく一般教育としても情報リテラシの重要性は ますます高まっているといえる。コンピュータを用い た授業については,パワーポイント等のプレゼンソフ トを使うレベルから本格的な e-Learning レベルまで幅 広いのでここでは敢えて議論しないが,いずれにせよ, より専門的な使い方をする機会が増えたことは疑いよ うがない。

そこで,従来ならば情報(教育)コース向けのレベ ルとして考えられた授業の中で,一般向けの授業とし て再構築できそうな,再構築に意義があるような授業 について考えてみることにする。プログラミング演習 そのものは専門教育として扱えば構わないが,プログ ラミング要素を含む授業は一般教養授業の中にもたく さんあると考えられる。

たとえばシミュレーションを扱う授業などが挙げら

れる。シミュレーションは一般向け授業の中でも広く 利用されている。と同時にコンピュータの本質的な部 分を含む内容でもある。さらに原理まで深く踏み込め ばプログラミングの要素を強く含む内容になる。そこ で,ここでは情報学生向けのシミュレーション授業を 一般学生向け授業に再構築することを検討する。

近年,シミュレーションといえばもっぱらコン ピュータシミュレーションのことを指すが,もともと は「疑似体験」のことなのでコンピュータを用いなく ても問題はない。たとえば,部屋の模様替えの前に紙 などを使って行うシミュレーションは好例であり [1]、 一般学生向きのテーマになりうる良い事例かもしれな い。

シミュレーションにとってコンピュータは必要不可 欠なものではないが,コンピュータとシミュレーショ ンの相性が良いことも事実である。これはシミュレー ションにおいて単純な処理を膨大な回数繰り返すとい うことが多いからである。コンピュータにとって単純 な処理を膨大な回数繰り返すというのは得意中の得意 な処理なので,まさに打って付けなのである。

# 4.Excel を用いたシミュレーション演習

シミュレーション演習を行う場合, Excel の利用が 有効である。ここではいくつかの演習事例を参考に一 般授業向けのテーマになりうるか検討する。

#### 【演習事例1】

サイコロの再現などは最も簡単な例と言えるだろ う。具体的には Excel の組み込み関数である RAND と INT を用いることになるので多少の数学的要素は 含まれるが,予備知識なしの学生に対して授業内での 説明のみでも充分演習可能なレベルと考えることがで きる。(なお,正確には擬似乱数であるが,ここでは 本質的な議論ではないので敢えて言及しないものとす る)

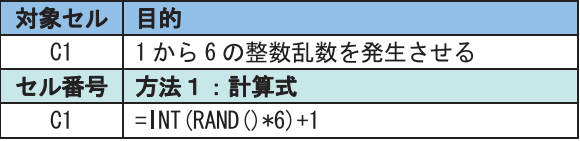

無論,上記計算式以外にも方法はある。たとえば, 上記計算式では2つの関数がネスト(入れ子)構造に なっているが,ネストさせない方法である。

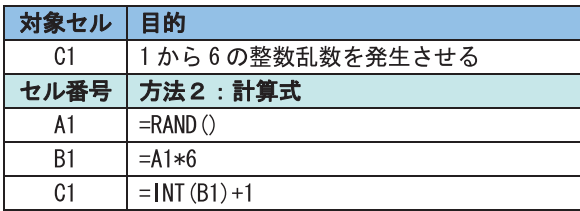

使用するセルは増えるが,途中経過が見えるのでよ り理解しやすいかもしれない。ちなみに,途中経過を 表示させることはプログラミングにおいてもデバッグ の際に重要である。先述の通り,Excel 演習にはプロ グラミング的要素が含まれるという好例だろう。

実際の演習ではセルをコピーして複数回サイコロを 振ったこととみなし,合計数や確率を出すなどの統計 処理演習と組み合わせることが可能である。

また,本物のサイコロでデータを収集・計算するな どして単純だが面倒な作業であることを実体験させ, コンピュータシミュレーションの重要性(有難味)を 理解させるのも有効である。

#### 【演習事例2】

代表的なモンテカルロシミュレーションであるπの 計算の演習。図1のような1×1の正方形にダーツを 投げたときに,正方形に刺さった本数(全部刺さると 仮定すれば投げた本数)と扇の内側に刺さった本数か ら円周率πが求まるという有名なモンテカルロシミュ レーションである。面積比率から

π=4× 扇の内側に刺さった本数 正方形に刺さった本数

という計算式によって円周率πが求められる。

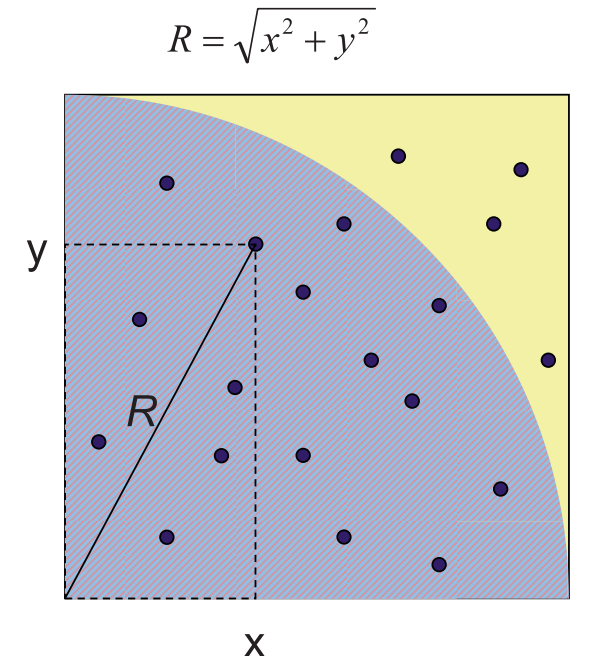

図1 モンテカルロシミュレーション

これを Excel で行うには、まず, 0以上1未満の乱数 を2つ発生させ,ダーツが刺さった座標とする。三平 方の定理から簡単に扇の内側か外側かがわかるので後 はカウントして計算するだけである。

なお,扇の内側か外側かを確認するだけであれば比

較は√ $\overline{x^{2}+y^{2}}$ ≤1でも $\overline{x^{2}+y^{2}}$ ≤1は変わらないので,わ

ざわざ平方根を取る必要はない。下記の計算式では平 方根を取らずに求めている。

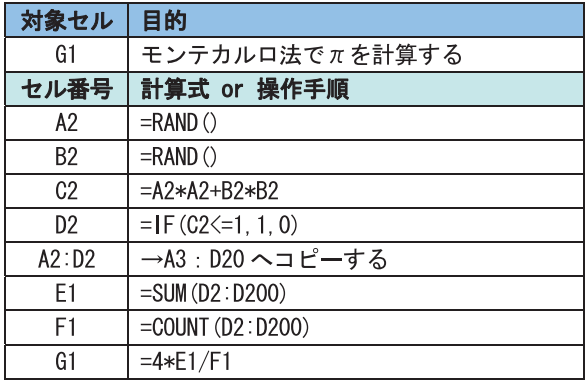

### 【演習事例3】

ブラウン運動もどきの実験。Excel のグラフ機能を 使ってランダムに移動した軌跡を表示させる。

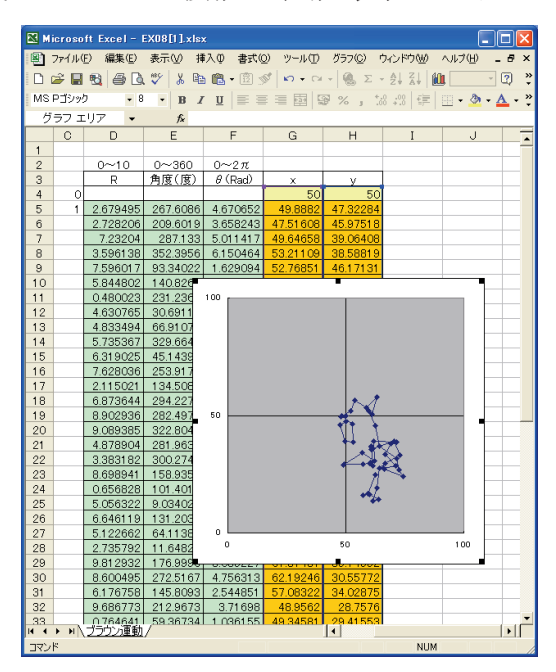

図2 ブラウン運動(もどき)の実験

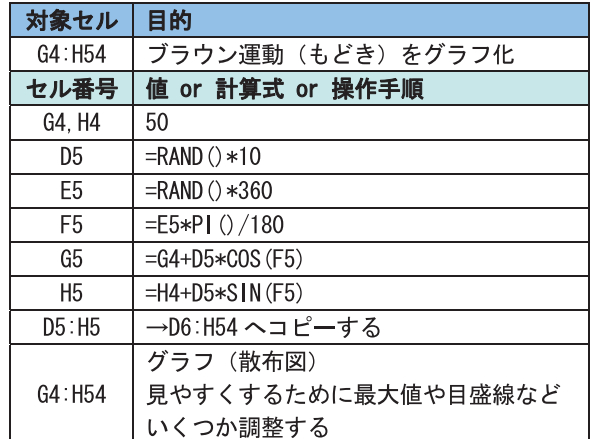

# 5.Excel を用いた ALife 演習

Artificial Life (人工生命)[2][3]関連のシミュレーショ ン(創発的要素を含むシミュレーションなど)は単純 な計算を繰り返し行うことが多いため,今回のテーマ に極めて向いている。計算式が極めて単純であるにも 関わらず複雑な結果が現れるものもあるので、仕組み の説明がわずかで済む割には結果を見て学生が驚くな ど興味を引きやすいテーマだからである。

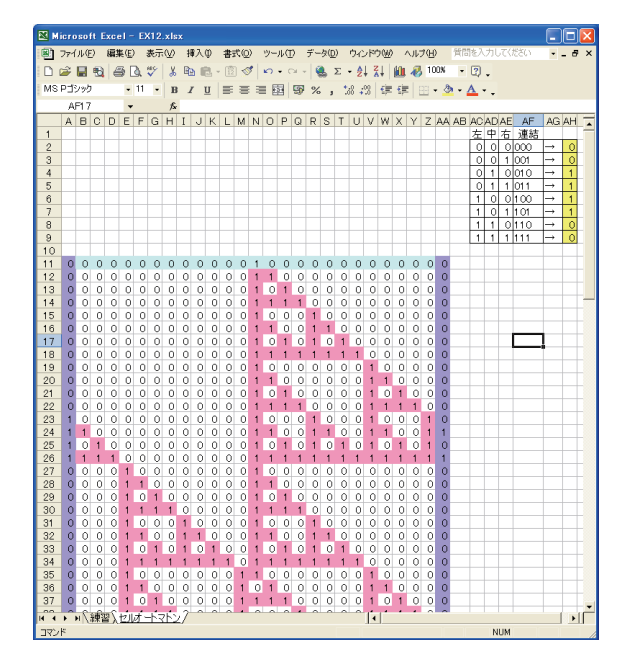

図3 セルオートマトン

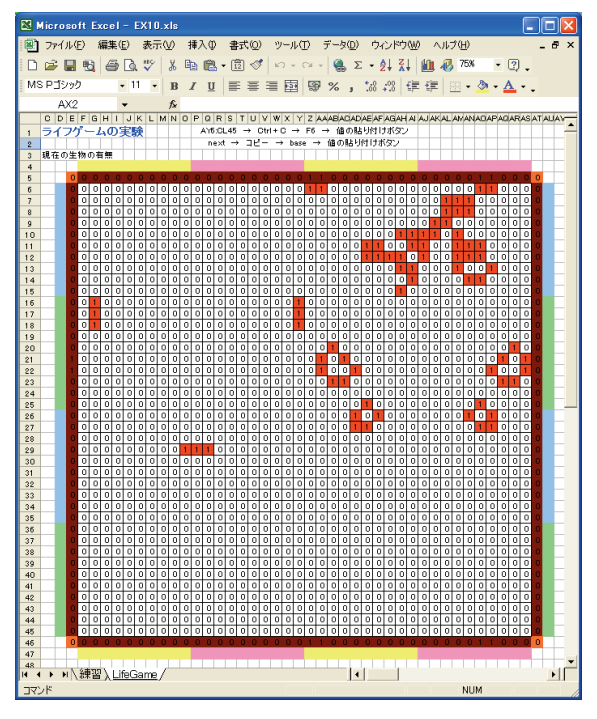

図4 ライフゲーム

実際、授業のテーマに入れて実践してみたところ。 以下のような回答が多数寄せられた。

- ・コンピュータの操作や数学は苦手だが,単純な計 算だったので手順は理解できた。
- ・しかしながら,実行結果は全く予想できず,複雑 な図形が現れてとても驚いたし,非常に興味が沸 いた
- ・今までも Excel はときどき利用していたが、Excel でこんなことができるとは思わなかった。
- ・Excel の知らない機能がたくさん出てきた。
- ・シミュレーションに興味が沸いた。
- ・Excel の計算に興味が沸いた。
- ・与えられた(教えられた)計算式自体は理解でき るが,さすがに(この計算式を)自分で思いつく のは無理。

ほぼ、予想通りの反応だったが、VLOOKUP や条 件付書式なども使っているため,このレベルの演習課 題になると専門知識が無いと学生自身の力で計算式等 を導き出すことは難しいと思われる。ただし,パラメー タ等を変更すると即座に再計算され絵柄が変わるの で,計算式の意味が理解できなくても差し当たり興味 は持ってくれるようである。

### 6.まとめ

以上、本研究では Excel を用いたシミュレーション 演習授業について述べた。Excel にはプログラミング 的要素が含まれるためシミュレーション演習等に適し ており、工夫すれば ALife 関連の演習も一般向けの授 業として利用可能である。

このノウハウを用いて,一部を一般教養授業で実践 したところ,概ね好評だった。ただし,今回は敢えて マクロなどを使わないことを大前提としたため, (逆 に)かなり複雑な操作になった部分もある。その結果, 難易度調整にやや失敗して複雑な計算を用いた回は極 めて不評だったため,もう少し工夫が必要なのかもし れない。

#### 参考文献

[1] 大村 平:『シミュレーションのはなし』,日科技連,1991 [2] 有田 隆也:『人工生命』,医学出版,2002

[3] 星野 力:『人工生命の夢と悩み-コンピュータ中の知能 と行動の進化』, 裳華房, 1994

(2010年 9 月16日受理)